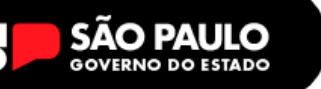

**26/04/2024**

## **REDE Nº 061**

Prezados,

## *ASSUNTO 01: ENTREGA DO ENVELOPE DE PAGAMENTO - MAIO/2024*

Informamos que os formulários de pagamento deverão ser encaminhados para o email: **destapag@educacao.sp.gov.br até o dia 30/04/2024**. Deverão ser digitalizados em formato PDF, enviados individualmente especificando no assunto o tipo de formulário, o nome no interessado e o RG.

Toda documentação referente a cada servidor (formulário + pesquisas) deverá estar no mesmo arquivo para que possamos encaminhar à Secretaria da Fazenda através do sistema SEI. Lembramos que o e-mail: **destapag@educacao.sp.gov.br** é exclusivo para envio de formulários de pagamento;

• O formulário 02 pode ser enviado a qualquer momento somente no email: destapag@educacao.sp.gov.br. Solicitamos que ao enviar o formulário 02, no campo do assunto seja discriminado quando tratar-se de alteração de sede/ alteração de dados pessoais/ alteração de dados bancários;

## **Expedientes que continuam sendo encaminhados à SEFAZ:**

● Casos que necessitam da abertura de EX para o pagamento de gratificação/adicional de transporte

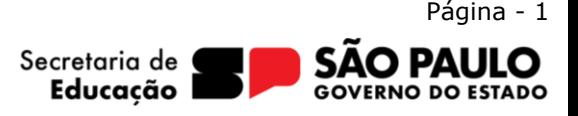

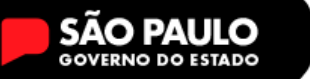

- Formulário 02 Alteração de dados bancários;
- Diretor Escolar;
- Ação Judicial;
- Apostila e formulário 17 Readaptados;
- Municipalização;
- Formulário 05 Alteração de Férias QM/QAE/QSE;
- Formulário 26 Alteração de jornada;
- Formulário 04 Portaria CAF;
- Formulário 15 ou 17 após ajuste de frequência no BFE de meses anteriores;
- QAE, QSE e Especialista (Diretor e Supervisor) GTN continua por formulário;
- Formulário 9 Reassunção de licença sem vencimentos;

— *Para os casos de carga horária e/ou aulas eventuais rejeitadas, as escolas deverão enviar os formulários normalmente no e-mail: destapag@educacao.sp.gov.br. Se houver dúvidas quanto ao envio dos formulários e/ou dúvida quanto a carga horária rejeitada na SED, solicitamos nos contatar para orientação.*

- Aulas livres Formulário 17
- Aulas em substituição Formulário 29
- Aulas eventuais Formulário 16

— Nos casos de inconsistências no pagamento do Adicional Local de Exercício dos servidores (QM e Funcionários), GDE e ACG, a unidade escolar deverá enviar e-

mail: *destanfp@educacao.sp.gov.br* para informar o problema, para que possamos enviar o CEPAG/CGRH e solicitar a regularização.

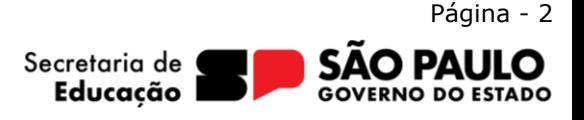

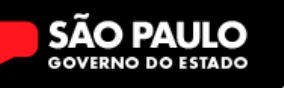

— Informamos que para os servidores designados e que fazem jus a receber o Adicional de Complexidade de Gestão - ACG, tais como: **Coordenador de Organização Escolar, Coordenador de Gestão Pedagógica e Coordenador de Gestão Pedagógica Geral - PEI e Coordenador Gestão Pedagógica por Área de Conhecimento - PEI**, o formulário 17 + apostila de designação são encaminhados à Secretaria da Fazenda somente para averbação, uma vez que o pagamento do ACG ocorre no processo automático após inserção da designação na SED, conforme cronograma mensal. Nesses casos, o formulário 17 é solicitado por este núcleo através de e-mail, também de acordo com a programação mensal.

- GTN (QM e Funcionários) - o formulário deverá ser encaminhado no email: **destapag@educacao.sp.gov.br**.

- QM formulário 17
	- Funcionários formulário 15

- Referente aos contratos novos, consultar o processamento da carga *SED - Recursos Humanos > Consulta Funcional > Carga Horária, verificando:*
- Se o contrato está ATIVO na SED e no PAPC consultando se a carga que consta na SED é a mesma implantada no PAPC;
- Se o contrato estiver ativo somente na SED, verificar o processamento da carga horária (se houve rejeição), em caso positivo, deverá ser encaminhado formulário 17 (aulas livres) e/ou formulário 29 (aulas em substituição);

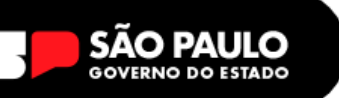

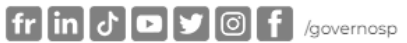

- Verificar também se houve alteração na jornada dos docentes efetivos
- em caso de ampliação, verificar se já consta alterada no PAPC 11.2.1 através do processo automático
- em caso de redução indevida, solicitamos nos contatar para orientações

Luciana Silva NFP/CRH

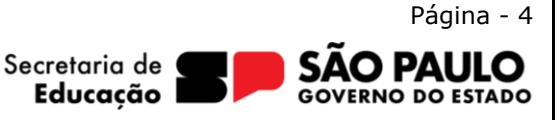